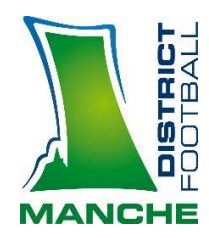

## *UTILISATION DE LA FMI*

### *PROCEDURE POUR VIDER LE CACHE ET LA MEMOIRE*

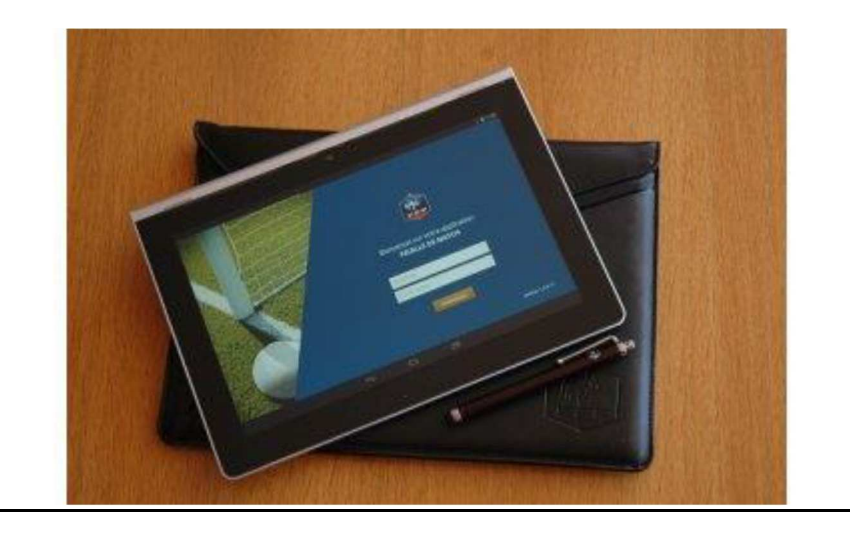

**Avant d'effectuer une synchronisation**, vous pouvez nettoyer la mémoire de la FMI.

En effet, à chaque fois que l'on synchronise, et que l'on utilise la FMI, on ajoute une FMI sur l'ancienne sans jamais vider la mémoire. Au bout d'un certain moment, le système bloque et des anomalies diverses et variées apparaissent Il suffit donc de "vider le cache", et "effacer les données " de l'application pour résoudre bon nombre de problèmes.

Exemple d'erreur qui oblige à vider le cache et effacer les données de l'application :

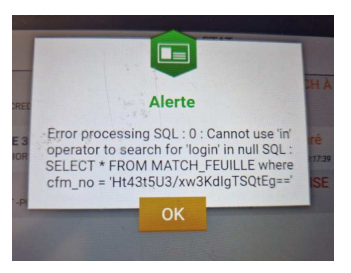

# **Procédure sur ancienne tablette FFF**

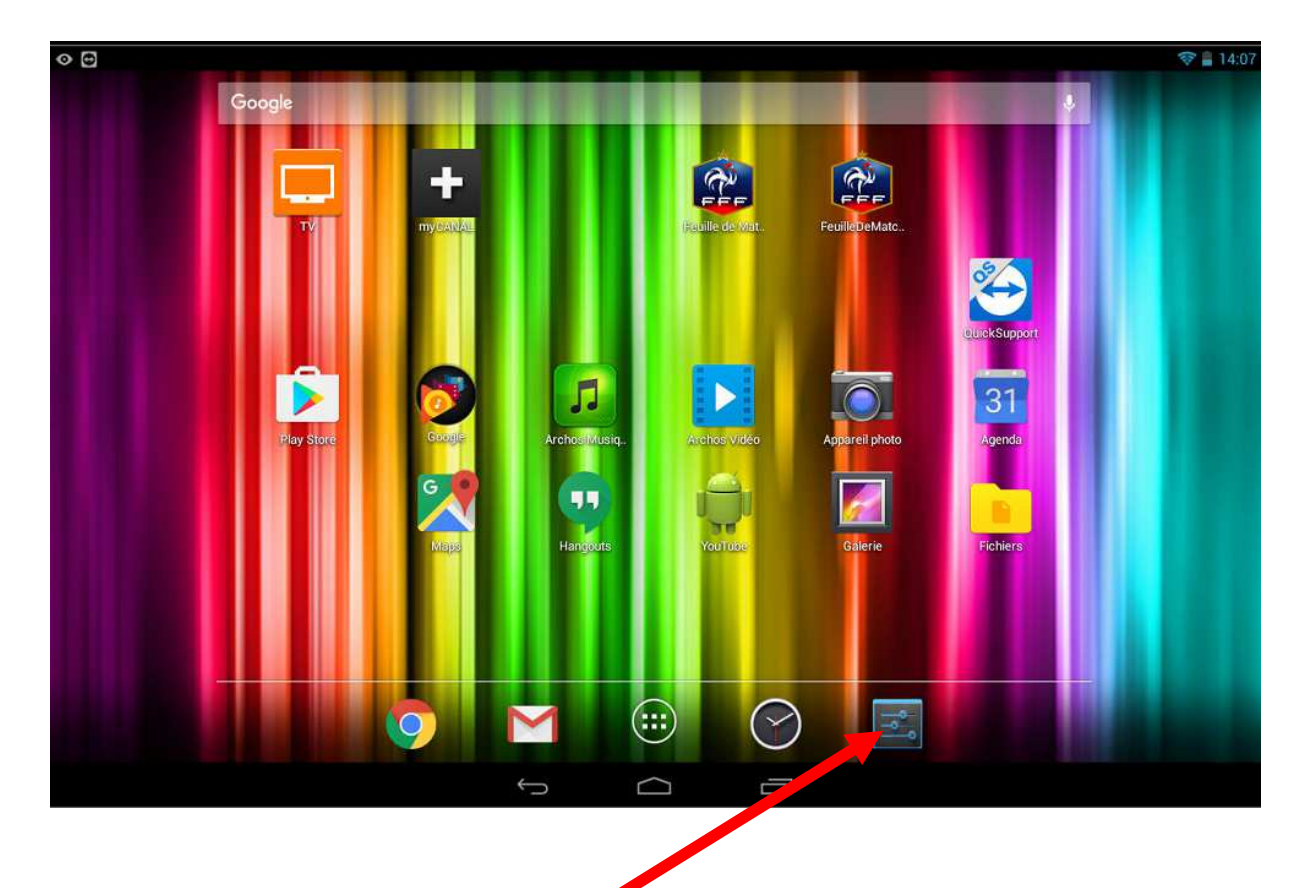

## Appuyer sur l'icône « paramètre » ou roue grantée

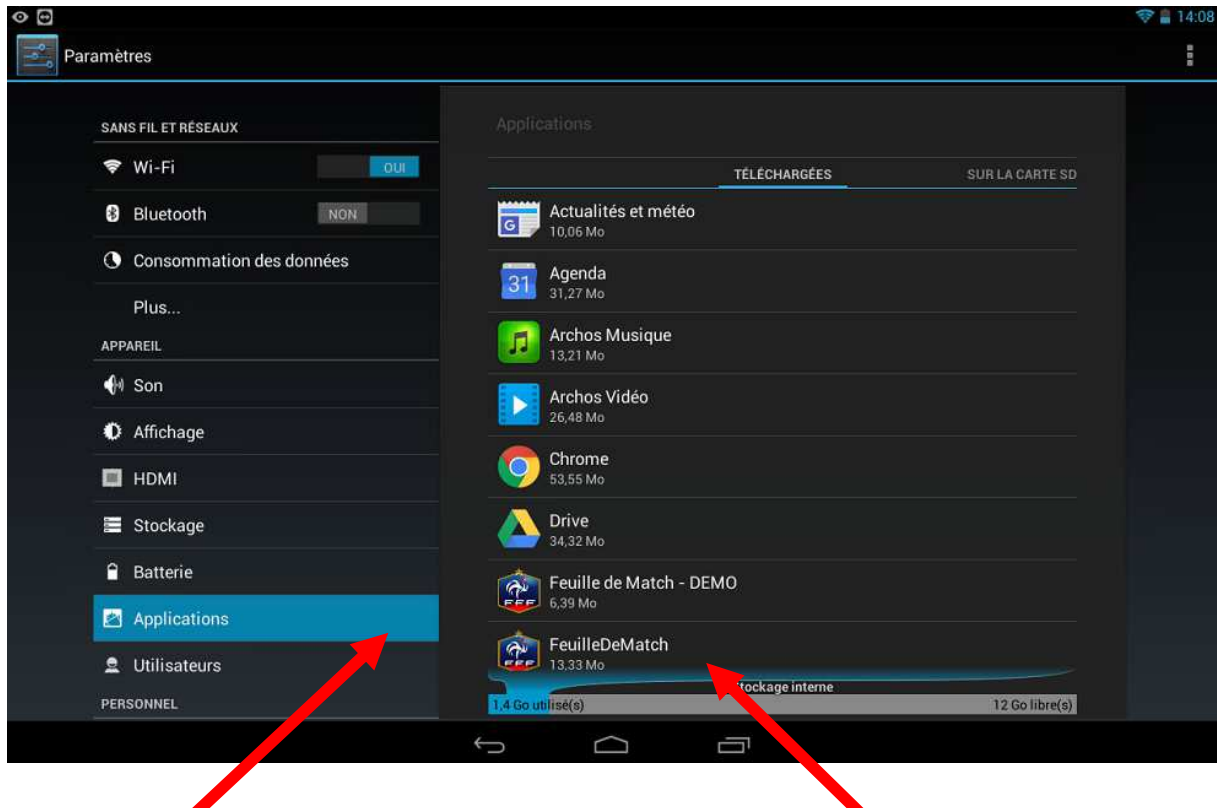

Sélectionner « Application » puis sélectionner « FeuilleDeMatch »

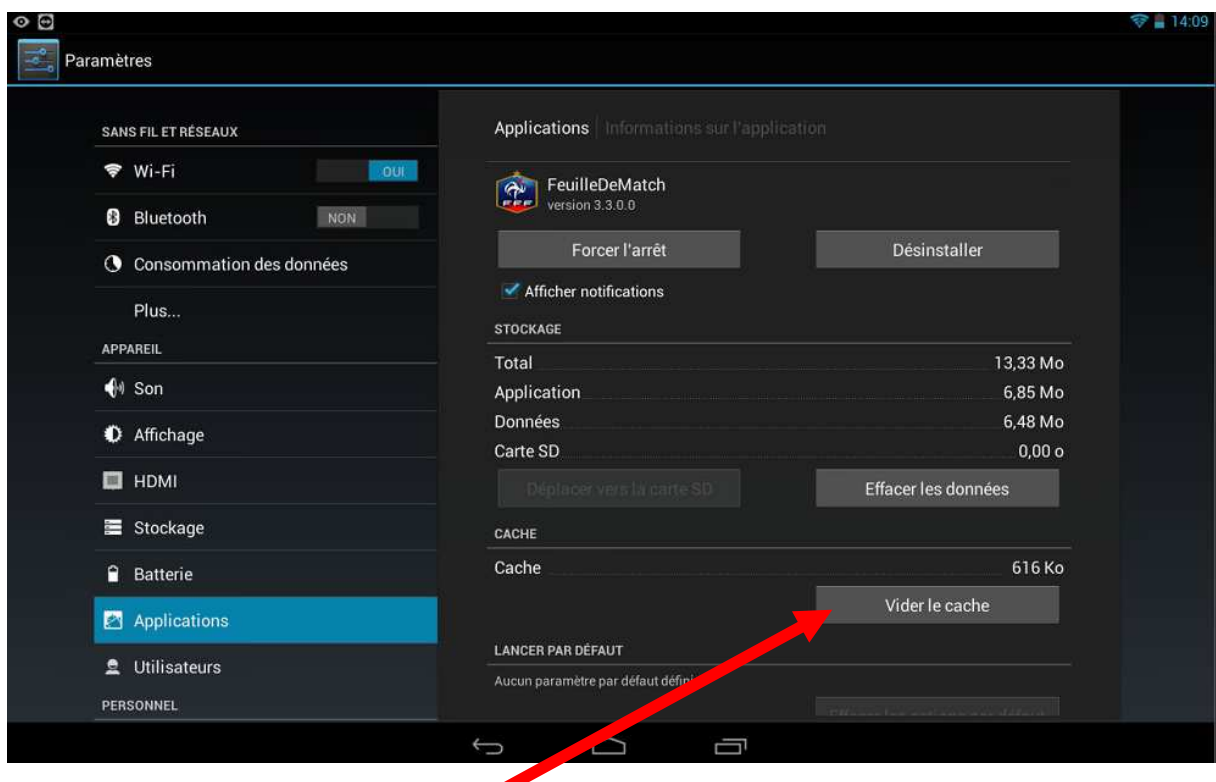

### Sélectionner « Vider le cache »

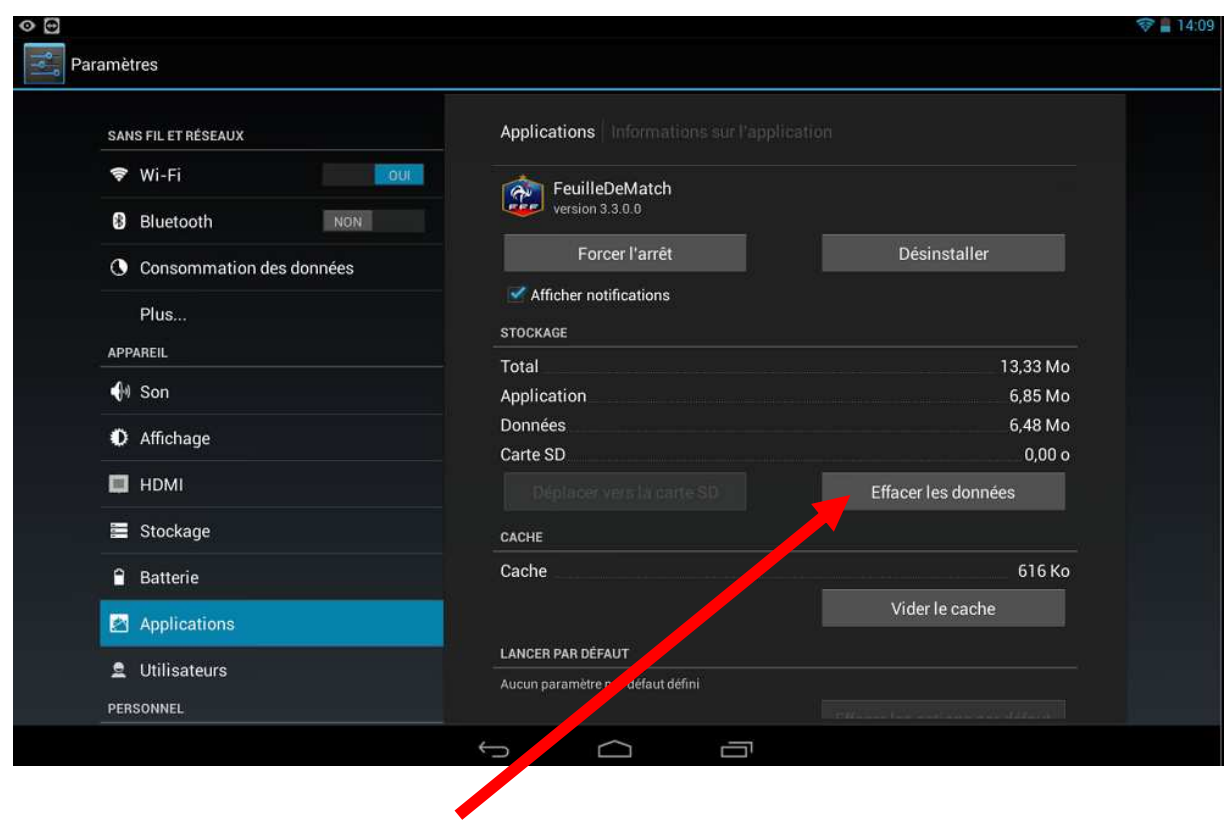

Sélectionner « Effacer les données »

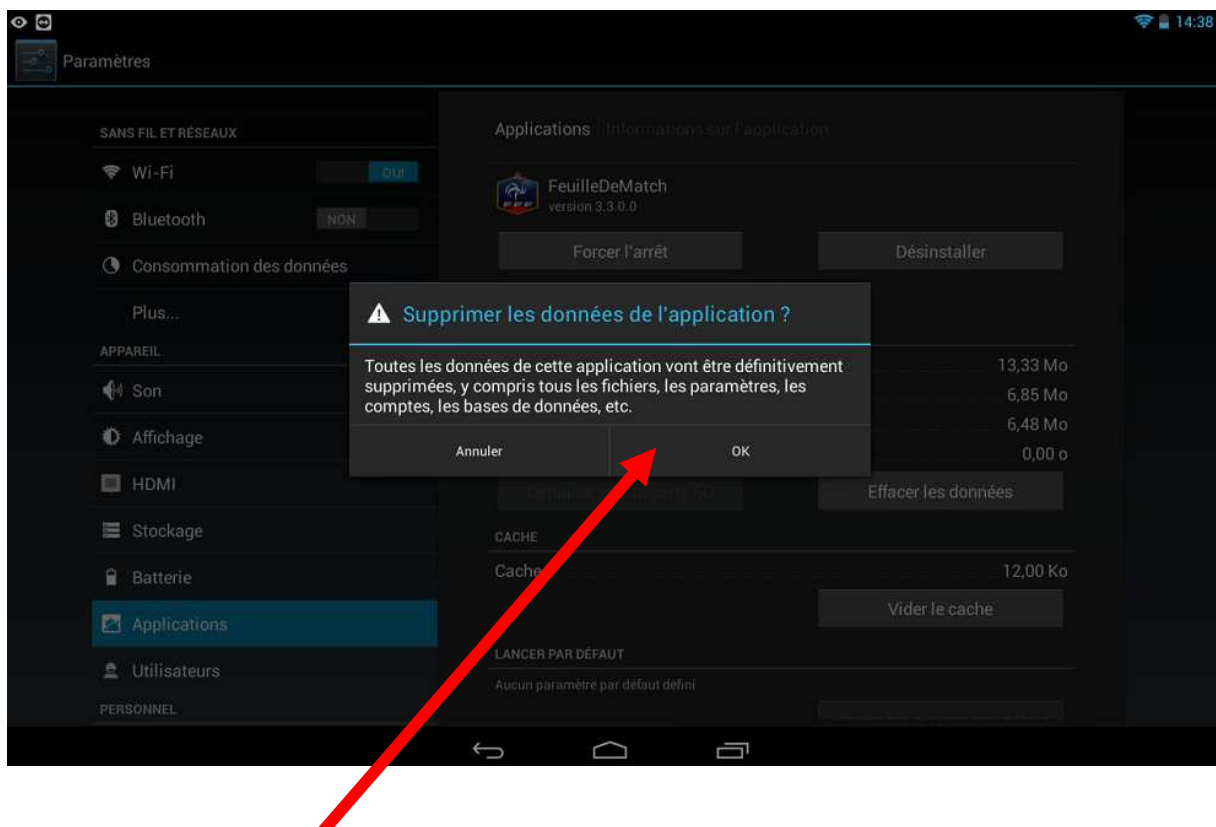

Confirmer en appuyant sur « OK »

Puis retour sur l'application FMI et faire une « Récupération des rencontres »

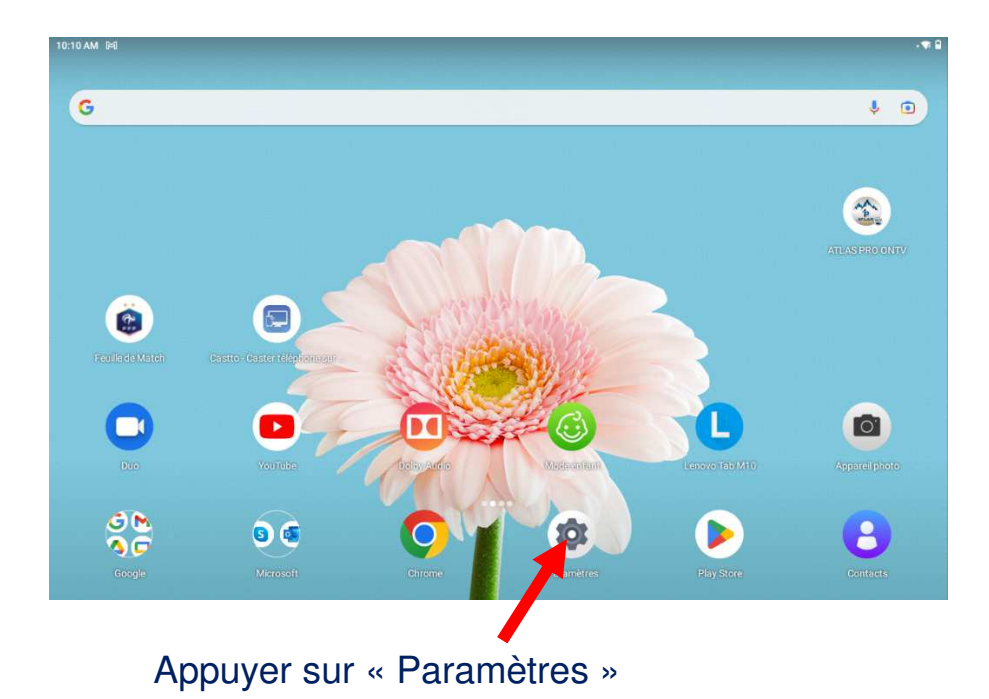

# **Procédure sur nouvelle tablette LENOVO**

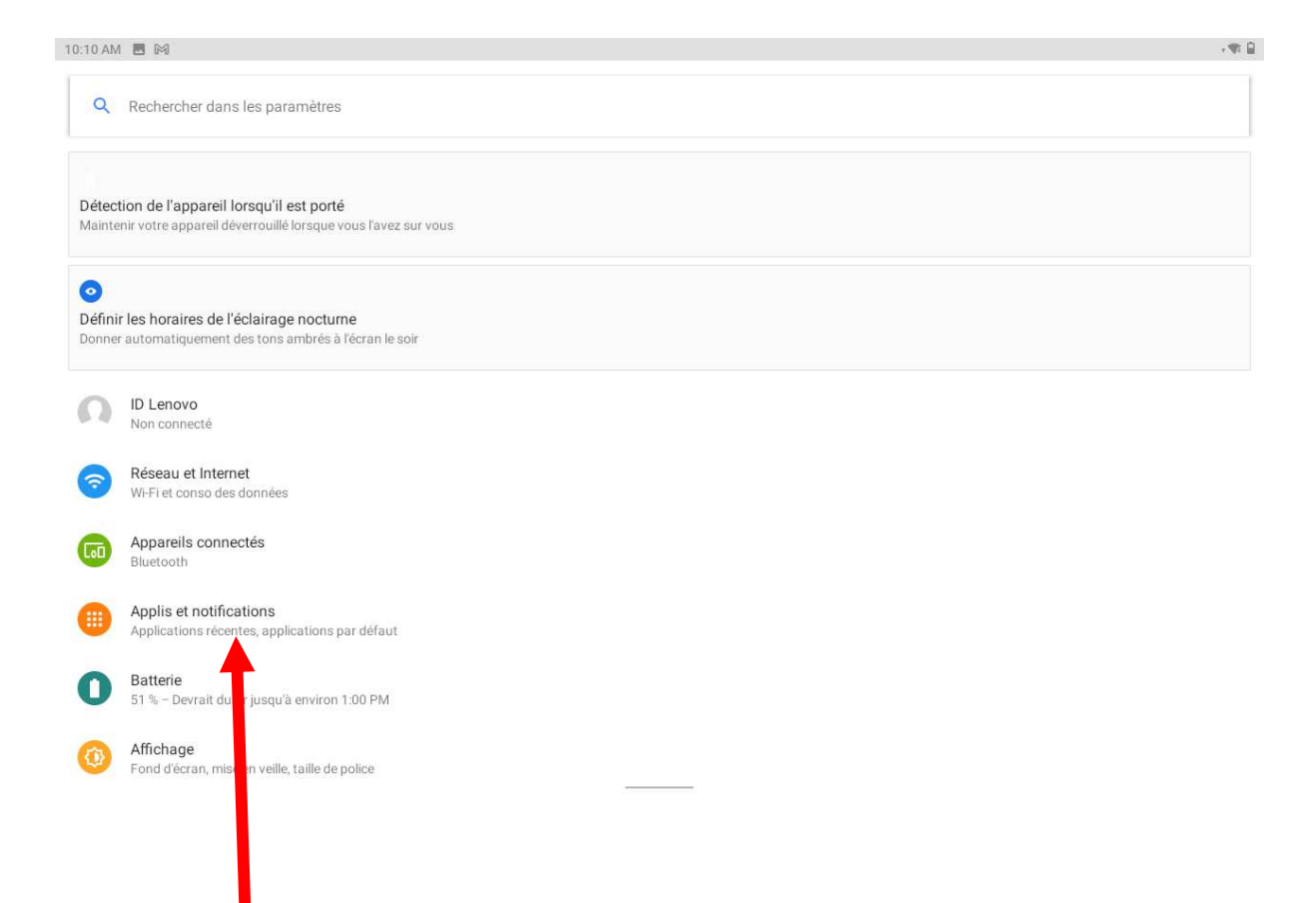

## Appuyer sur « Apllis et notifications »

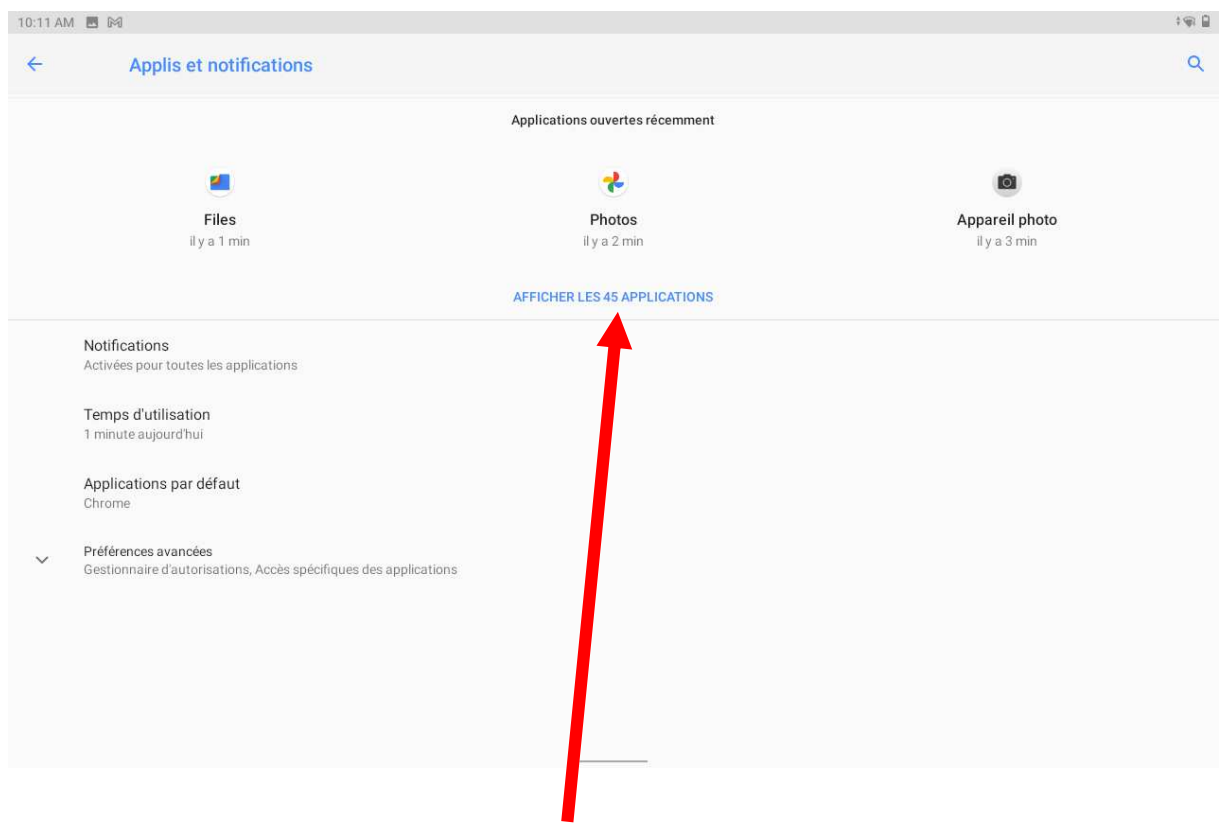

Appuyer sur « AFFICHER LES xx APLLICATIONS »

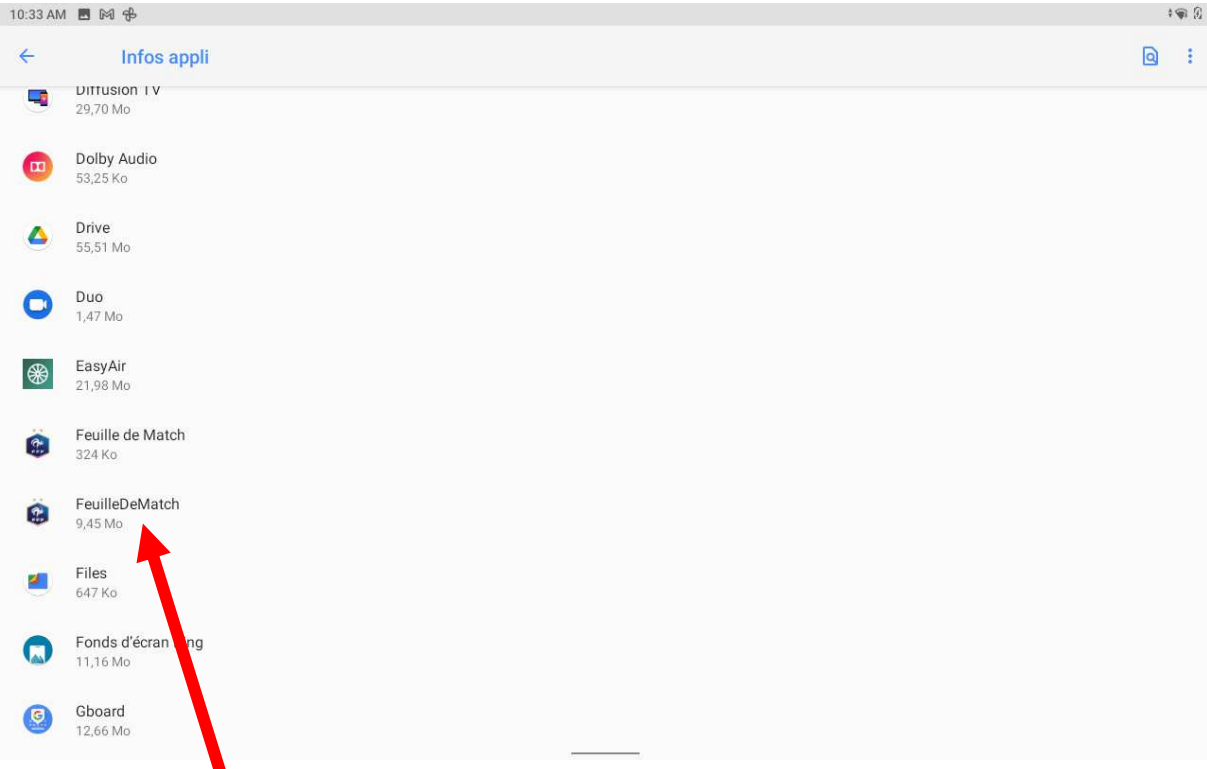

# Appuyer sur « FeuilleDeMatch »

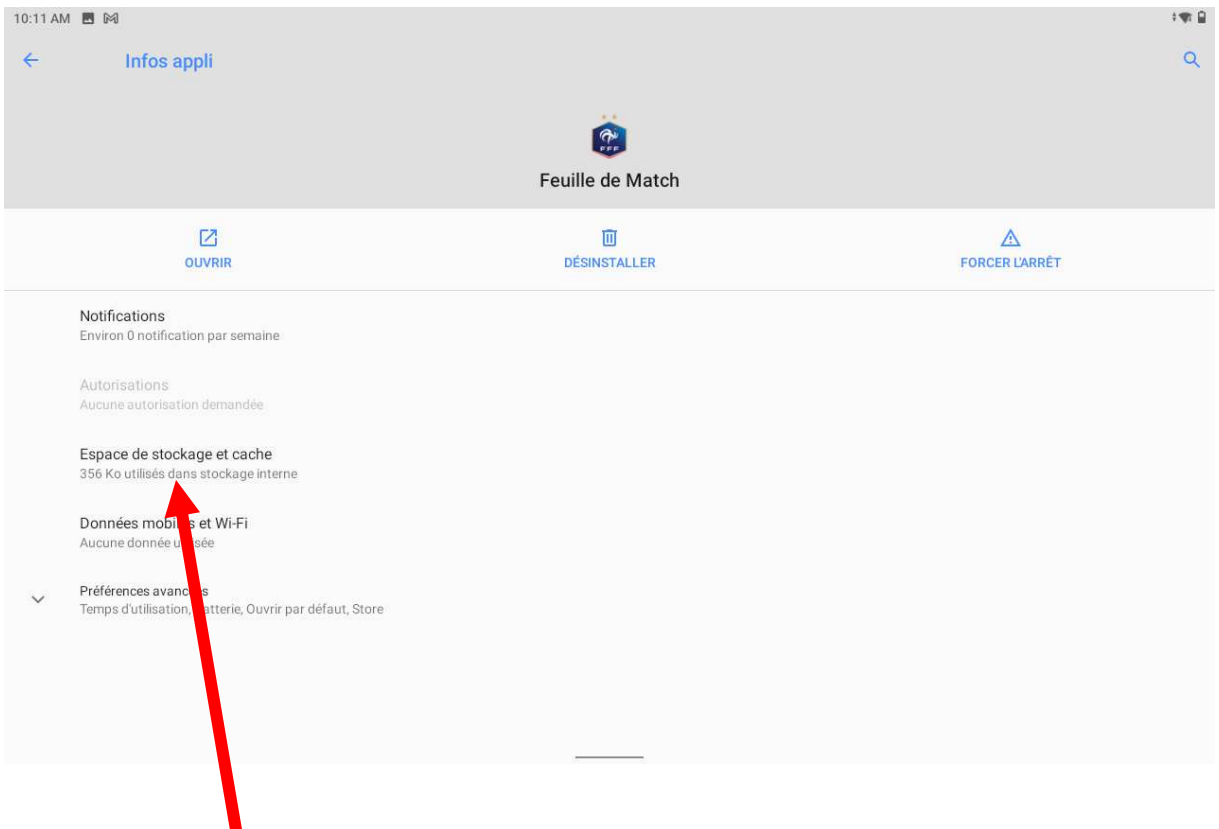

# Appuyer sur « Espace de stockage et cache »

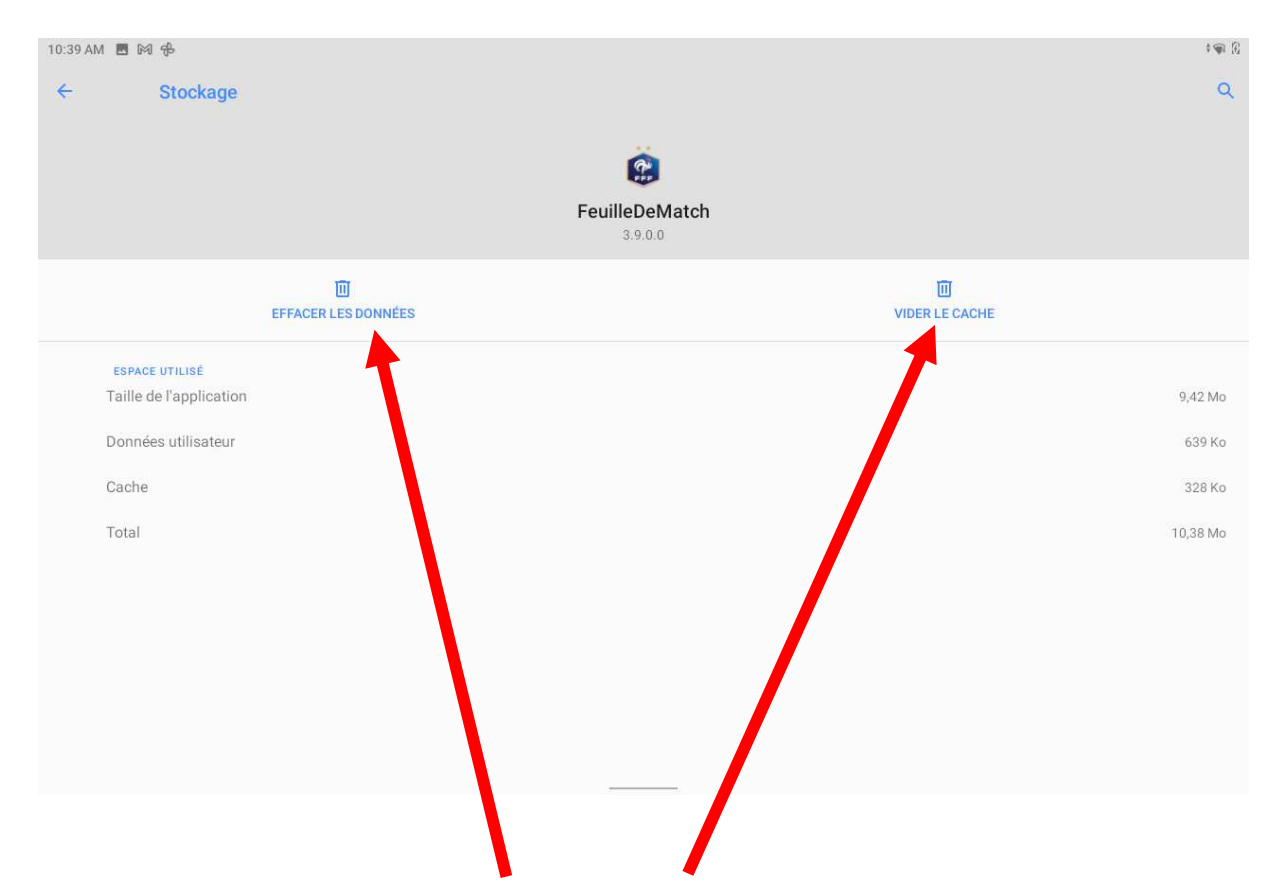

#### Appuyer sur « VIDER LE CACHE » puis sur « EFFACER LES DONNEES »

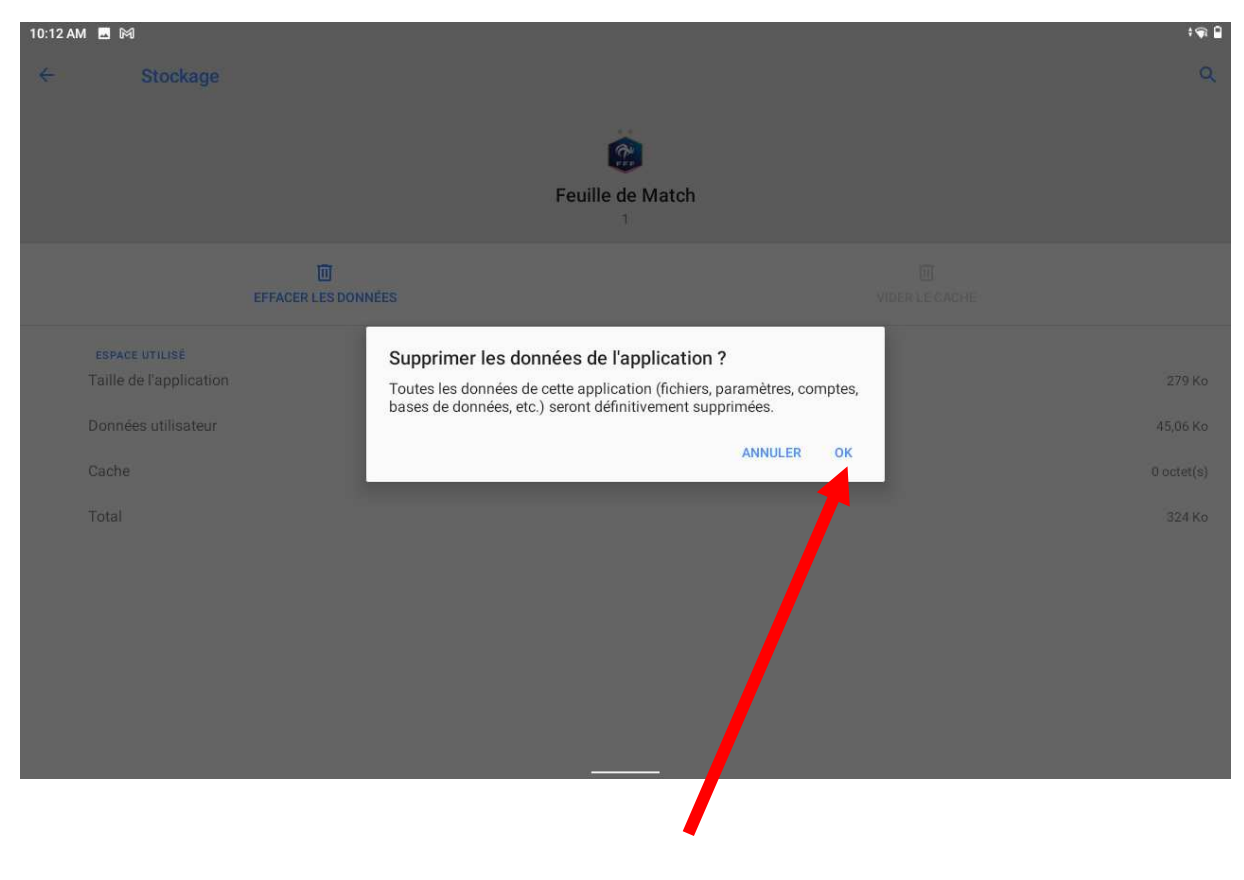

Appuyer sur « OK »